## **HOW TO USE THE LOGITECH C920 WEBCAM**

- Go to App Store and download and install *Logitech Camera Setting*
- Plug in the webcam, then open up the *Logitech Camera Setting* application to control the camera ( pan, tilt, zoom and image settings

## **To record video and audio with Quicktime**

- Open up Quicktime then go to File > New video recording
- When the recording window opens up, click on the small triangle on the control box to change the camera and microphone

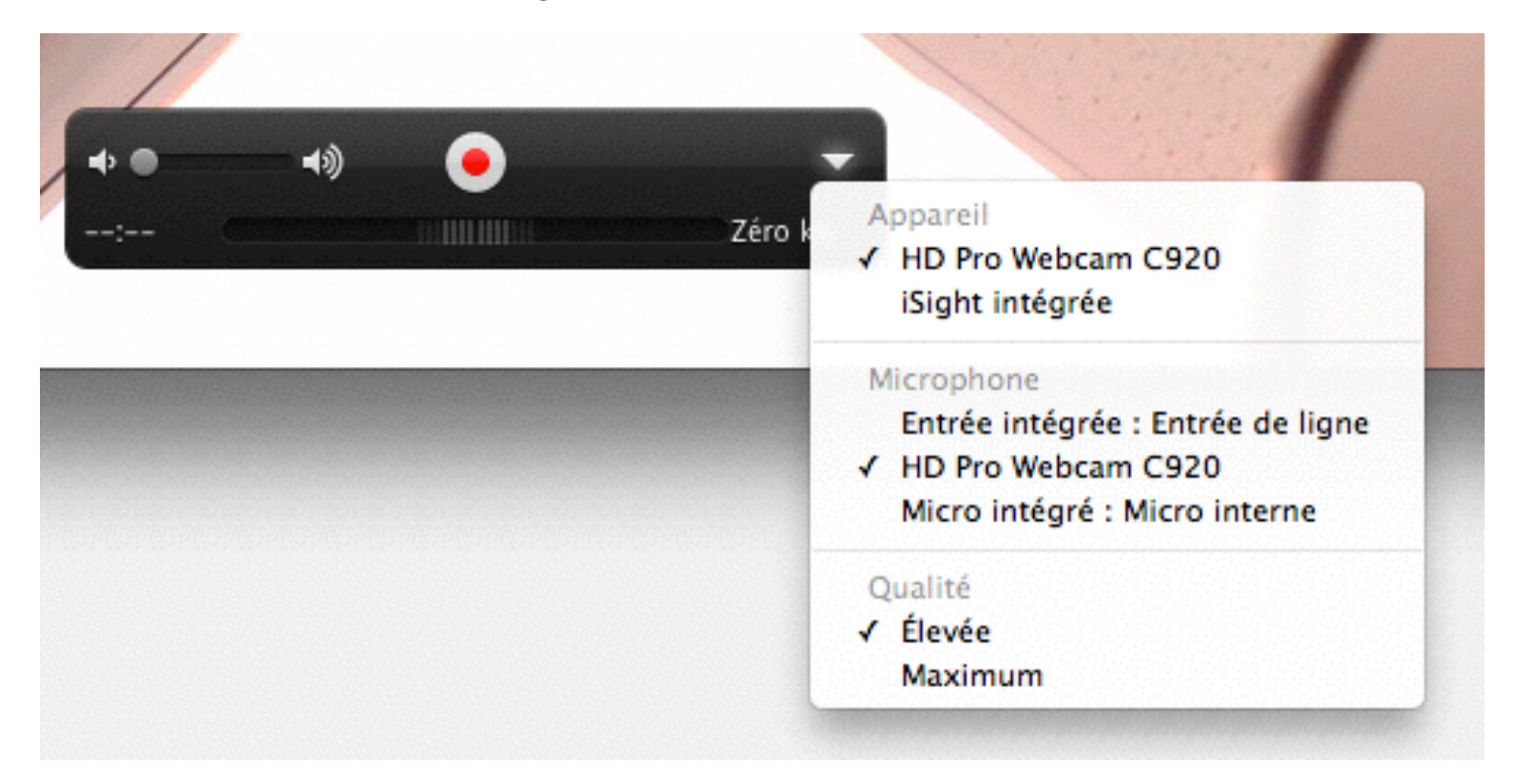

## **++++++++++++++++++++++++++++++++++++++++++++++++++++++**

## **To use the Logitech webcam with Skype**

- Open up Skype and login
- Under Skype > Preferences > Audio/Video and choose the HD Pro Webcam C920 for microphone and camera